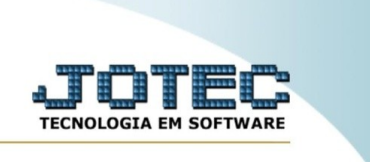

## **RELATÓRIO DE FICHA DE PRODUÇÃO**

*Explicação*: Emite um relatório de ficha de produção ordenado pela ordem de fabricação.

Para realizar essa rotina, acesse o módulo: *Produção.*

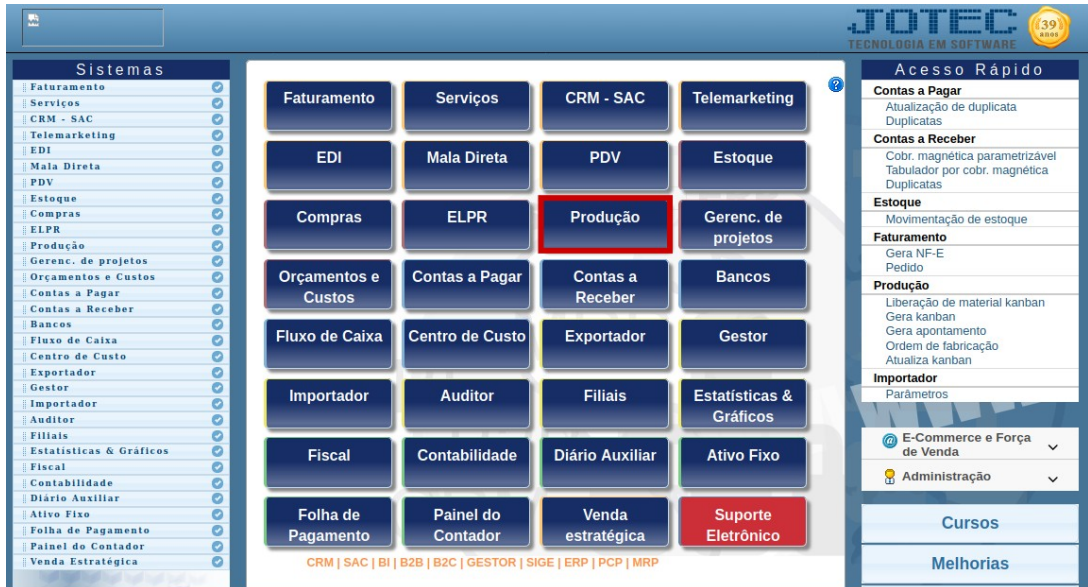

Em seguida, acesse: *Relatório > Ficha de Produção.*

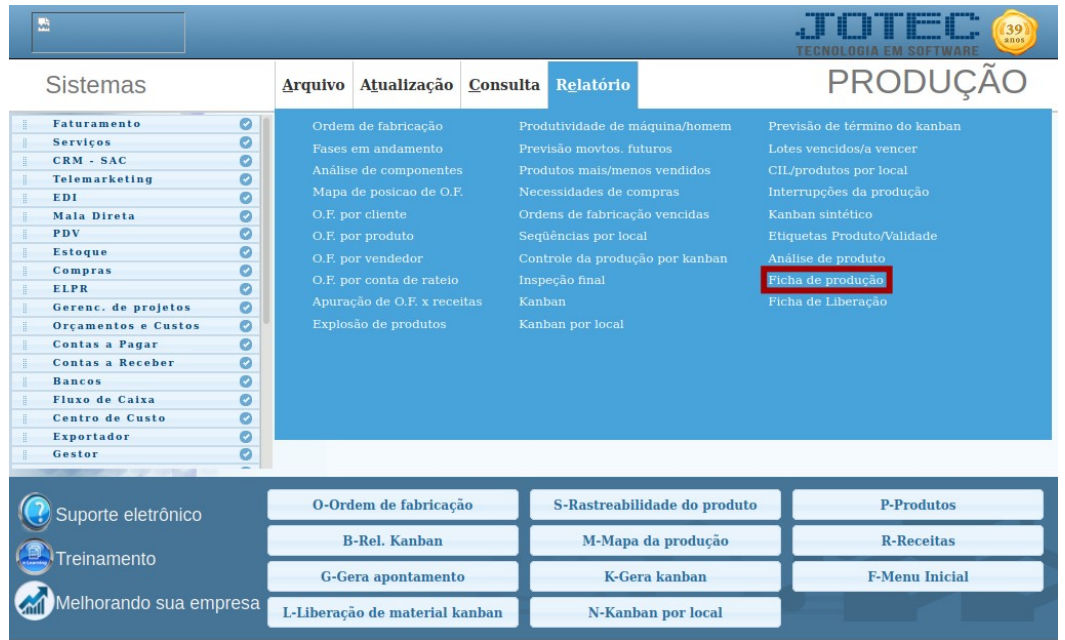

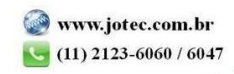

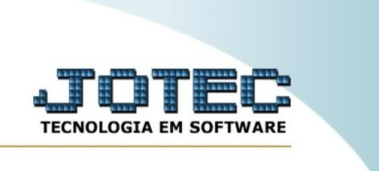

Na tela seguinte, informe a **(1) Ordem de fabricação** e, em seguida, clique em *"Emite"* para emitir o relatório.

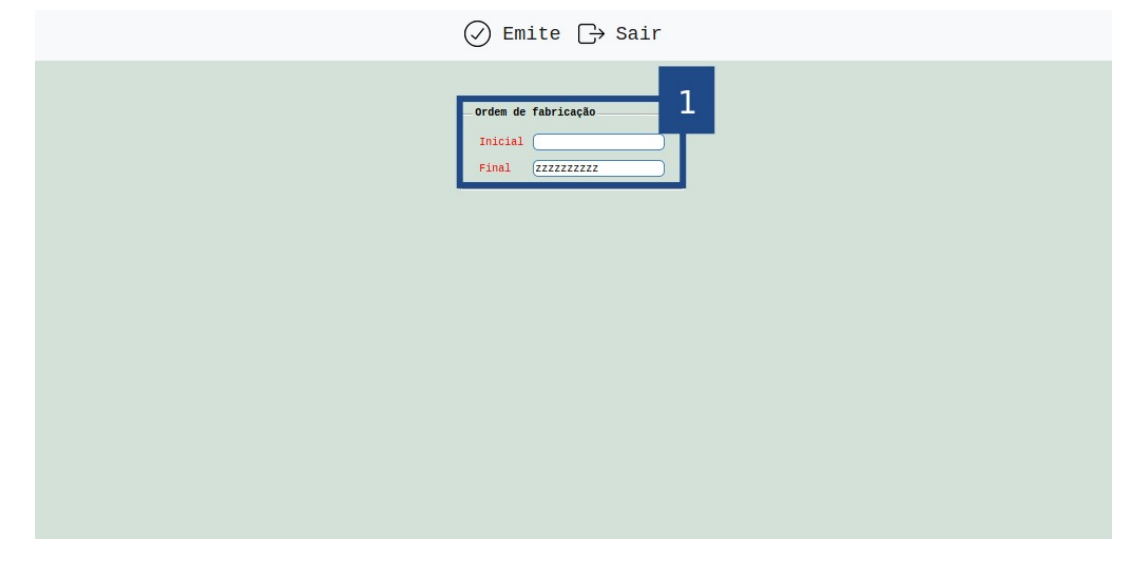

Selecionando a opção: *Gráfica normal* na tela de impressão, será gerado o relatório em PDF conforme abaixo:

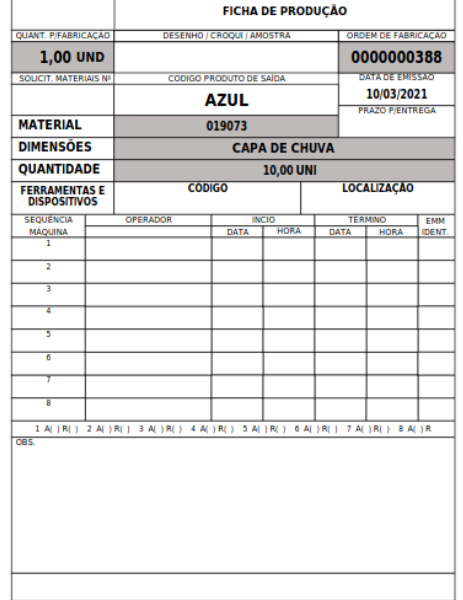

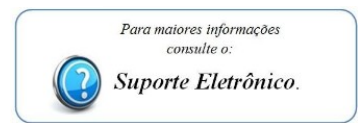

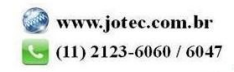